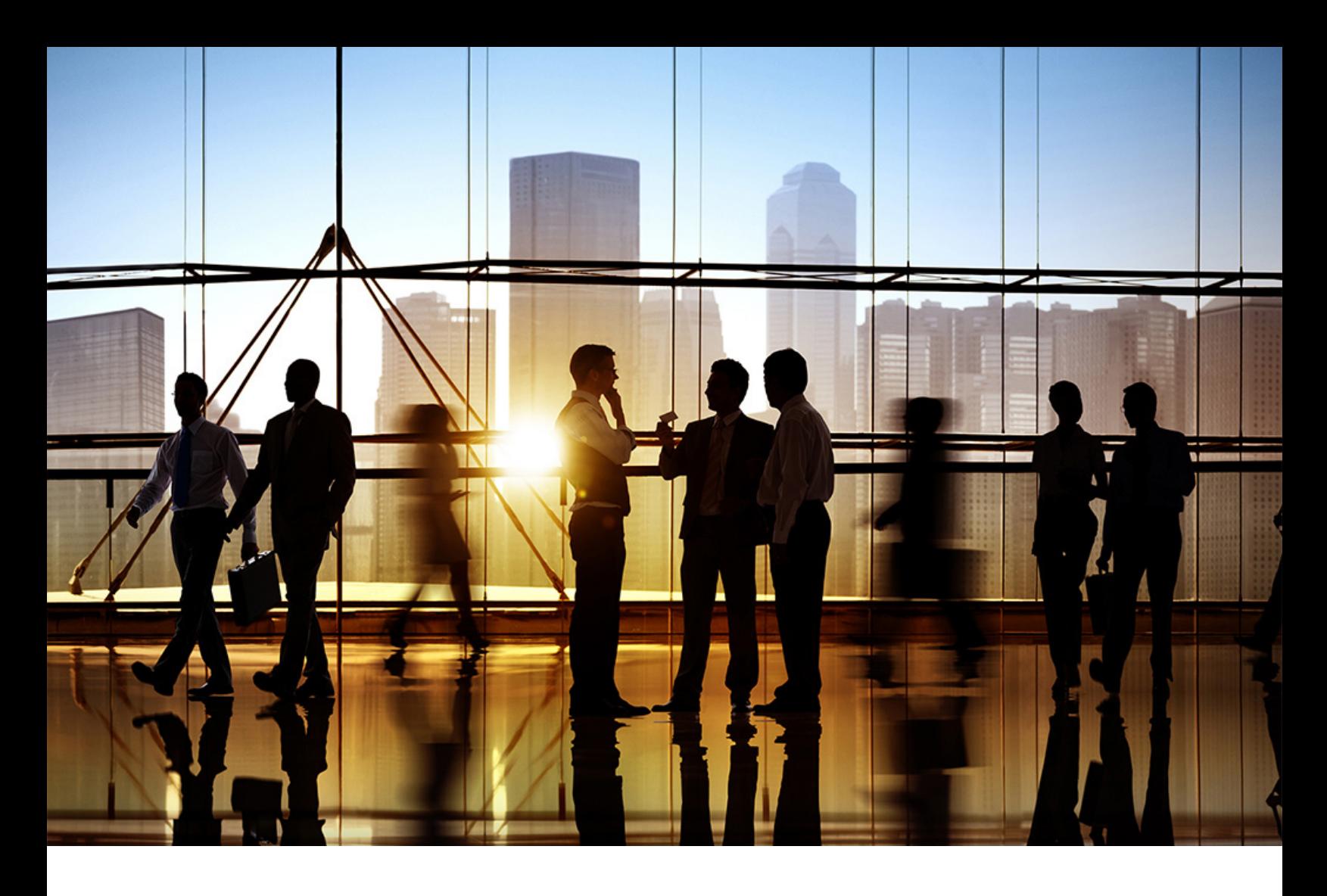

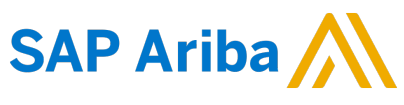

PUBLIC (PÚBLICO) Versión del documento: 2211 – 2022-12

# **Introducción a SAP Business Network**

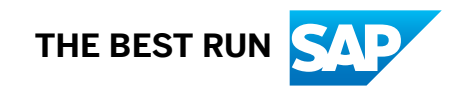

# **Contenido**

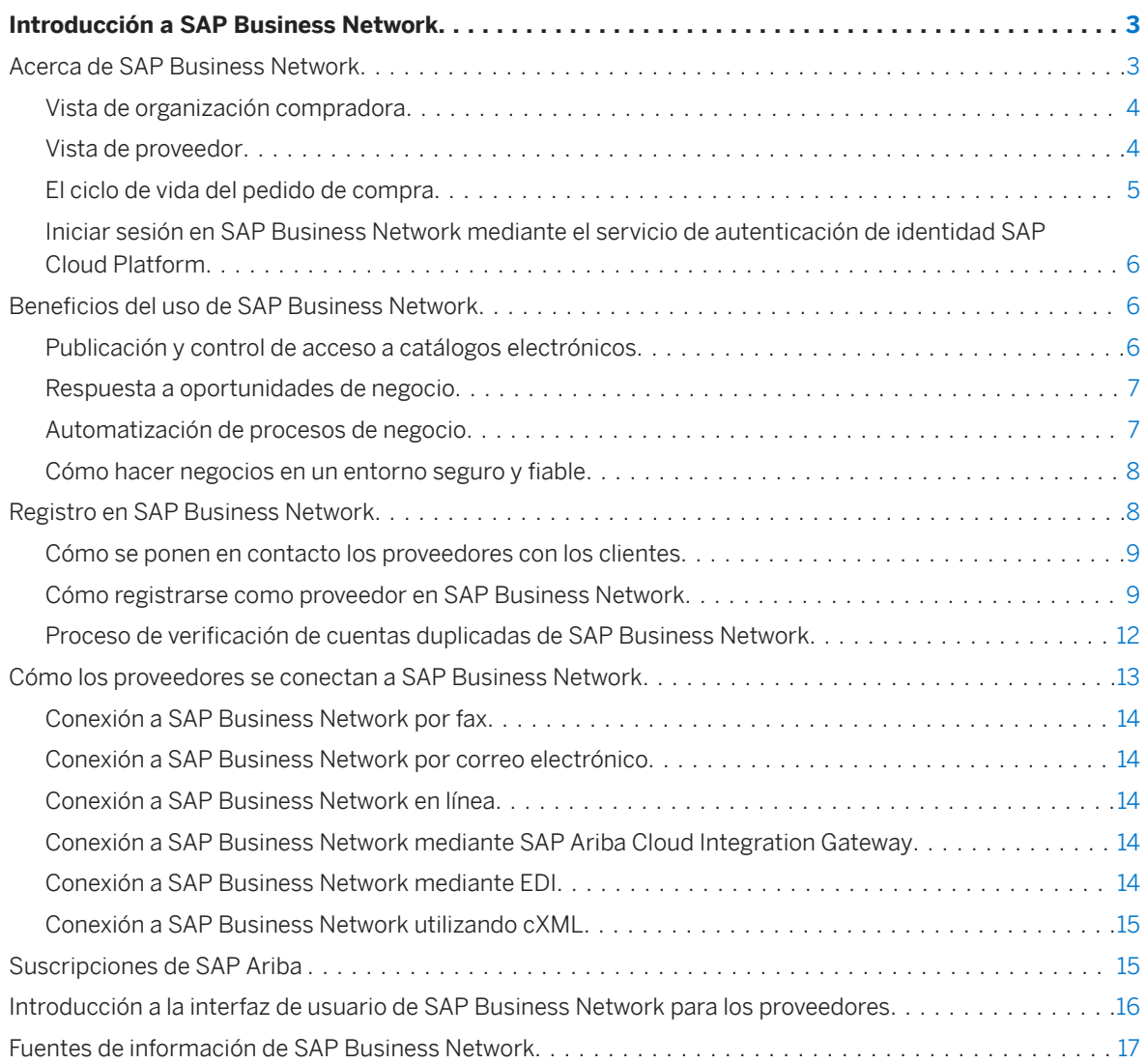

# <span id="page-2-0"></span>**Introducción a SAP Business Network**

En esta guía se describen las ventajas del servicio de SAP Business Network tanto para compradores como para proveedores.

SAP Business Network es un servicio de host que pone en contacto a proveedores con organizaciones compradoras, permitiéndoles realizar transacciones en Internet.

Esta guía se aplica a:

- SAP Business Network
- SAP Business Network for Supply Chain

#### **Guías relacionadas**

[Activación de proveedores en SAP Business Network](https://help.sap.com/viewer/94006af654b1475da6fcf0072628f3af/2211/es-ES/c8379e6e6f7a4718a2699341c25d23e6.html) [Mensajería en SAP Business Network](https://help.sap.com/viewer/788a33438d7c440cb3e4c61f31b2e5d8/2211/es-ES/4582eddeb4c145be8136dff35fe230e1.html) Acerca de SAP Business Network [página 3] [Beneficios del uso de SAP Business Network \[página 6\]](#page-5-0) [Registro en SAP Business Network \[página 8\]](#page-7-0) [Cómo los proveedores se conectan a SAP Business Network \[página 13\]](#page-12-0) [Suscripciones de SAP Ariba \[página 15\]](#page-14-0) [Introducción a la interfaz de usuario de SAP Business Network para los proveedores \[página 16\]](#page-15-0) [Fuentes de información de SAP Business Network \[página 17\]](#page-16-0)

## **Acerca de SAP Business Network**

SAP Business Network es un servicio de host que permite a los proveedores y a los compradores establecer relaciones y realizar transacciones en Internet.

Como proveedor, puede que ya se relacione con un cliente que le invita a establecer una relación con él en SAP Business Network. Como organización de negocios (comprador), utiliza SAP Business Network para permitir el procesamiento electrónico de los pedidos y las facturas con los proveedores existentes. También puede buscar nuevos proveedores en SAP Business Network Discovery.

Después de que un proveedor acepte una invitación, el comprador puede ver los catálogos del proveedor y realizar pedidos. Los proveedores reciben los pedidos y pueden crear y enviar confirmaciones de pedidos, avisos de expedición avanzados y facturas si el comprador acepta estos documentos. El comprador puede enviar documentos de pago (avisos de envío) al proveedor para documentar la transferencia de pagos.

## <span id="page-3-0"></span>**Vista de organización compradora**

Las organizaciones compradoras pueden utilizar Soluciones de SAP Ariba Procurement como SAP Ariba Buying and Invoicing para crear pedidos y enviarlos mediante SAP Business Network a sus proveedores.

Las organizaciones compradoras también pueden utilizar SAP Ariba Commerce Automation para transferir documentos cXML entre el sistema ERP externo y SAP Business Network.

Las organizaciones compradoras pueden acceder a una cuenta de comprador en [buyer.ariba.com](http://help.sap.com/disclaimer?site=http%3A%2F%2Fbuyer.ariba.com) . Pueden utilizar SAP Business Network para hacer lo siguiente:

- Buscar proveedores con productos y servicios que necesiten
- Invitar a proveedores a formar una relación comercial
- Enviar pedidos de compra y recibir facturas
- Recibir confirmaciones del pedido y expedir avisos
- Enviar documentos de pago
- Ejecutar informes sobre los proveedores

Utilizando SAP Business Network Discovery, las organizaciones compradoras pueden buscar proveedores, publicar comunicaciones para mercancías y servicios, recibir pujas, y luego adjudicar y evaluar los proveedores.

### **Vista de proveedor**

Un proveedor es una organización que vende cualquier tipo de producto o servicio.

Los proveedores pueden tener más de una cuenta en [supplier.ariba.com](http://help.sap.com/disclaimer?site=http%3A%2F%2Fsupplier.ariba.com) , cada una de ellas puede ponerse en contacto con diferentes organizaciones compradoras. Los proveedores utilizan SAP Business Network para:

- Acceder a una red de organizaciones compradoras de gran volumen.
- Ponerse en contacto con organizaciones compradoras específicas que estén interesadas en los productos y los servicios del proveedor.
- Publicar catálogos que contengan información y determinación de precios personalizadas para clientes específicos.
- Categorizar productos y servicios de forma que los clientes puedan buscarlos por categoría.
- Seleccionar un método de enrutamiento para los documentos que mejor se ajustan a las necesidades empresariales del proveedor: los proveedores pueden recibir documentos a través del correo electrónico, fax, en línea (mediante la bandeja de entrada y de salida de SAP Business Network), cXML o EDI y enviar documentos en línea.
- Realizar transacciones de forma electrónica al enviar confirmaciones de pedido de compra, facturas, y otros documentos. SAP Business Network proporciona rapidez en la transferencia, seguimiento y procesamiento de las transacciones.

Cuando los proveedores configuran su cuenta de SAP Business Network, proporcionan amplia información acerca de su empresa: desde la dirección de la misma hasta directrices empresariales específicas. Para comunicar ofertas de productos y servicios a organizaciones compradoras, los proveedores pueden almacenar catálogos en SAP Business Network utilizando uno de muchos formatos diferentes. De forma alternativa, los proveedores pueden especificar un enlace que permite a los clientes realizar un punch-out desde sus sistemas de compra para ir al sitio Web y comprar ahí los productos y servicios.

**4**

### <span id="page-4-0"></span>**El ciclo de vida del pedido de compra**

Después de que un proveedor cree archivos de catálogo que describen los productos y los servicios y los cargue a SAP Business Network para que se validen, puede publicar los catálogos para clientes específicos. SAP Business Network notifica por correo electrónico a estos clientes que están disponibles los nuevos catálogos. El cliente descarga y autoriza los catálogos para utilizarlos con la solución de compra.

Una vez que un proveedor haya puesto a disposición de los clientes un catálogo:

- 1. El cliente utiliza la aplicación de compra para examinar los productos y servicios en los catálogos e iniciar solicitudes de compra, que se enrutan a las organizaciones para que las autoricen.
- 2. Cuando se autorizan, la aplicación de compra del cliente automáticamente convierte las solicitudes en pedidos de compra y los envía en formato cXML a SAP Business Network.
- 3. SAP Business Network envía los pedidos de compra a la cuenta del proveedor donde pueden verlas en su bandeja de entrada en línea y recibirlas de acuerdo con el método de enrutamiento seleccionado.
- 4. Si las reglas del negocio del cliente permiten que los proveedores envíen confirmaciones del pedido, avisos de expedición y facturas mediante SAP Business Network, los proveedores pueden enviar la información de cumplimiento de pedido y las facturas electrónicamente al cliente.

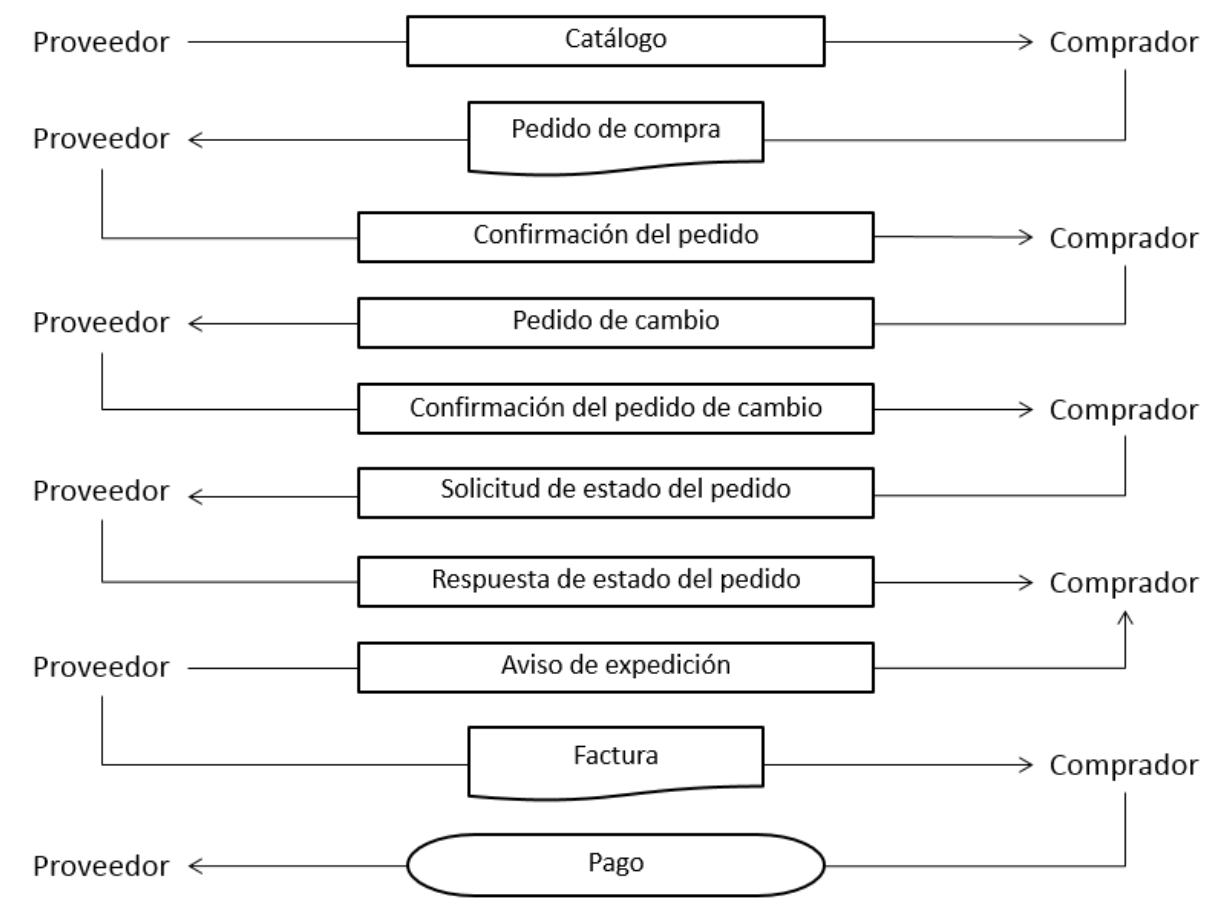

### <span id="page-5-0"></span>**Iniciar sesión en SAP Business Network mediante el servicio de autenticación de identidad SAP Cloud Platform**

Los usuarios compradores pueden iniciar sesión en cuentas de comprador de SAP Business Network mediante la autenticación de identificación única con SAML 2.0 mediante el servicio de autenticación de identidad de SAP Cloud Platform. El servicio de autenticación de identidad de SAP Cloud Platform proporciona una autenticación segura y un acceso de identificación única para los usuarios en la nube.

Esta función solo es compatible con los usuarios compradores recién incorporados que usen la gestión de acceso de identidad de SAP. SAP Business Network valida el nombre de usuario y distingue entre usuarios de SAP Business Network nativos y usuarios del servicio de autenticación de identidad de SAP Cloud Platform. Los usuarios no nativos son redirigidos al servicio de autenticación de identidad de SAP Cloud Platform para su autenticación. Los usuarios de SAP Business Network nativos deben registrar su contraseña o iniciar sesión como siempre.

Un flujo de trabajo de alto nivel de usuarios compradores que inician sesión en SAP Business Network es como el que sigue:

- 1. Un usuario introduce el nombre de usuario en la página de inicio de sesión de SAP Business Network y hace clic en Siguiente.
- 2. SAP Business Network distingue entre usuarios de SAP Business Network nativos y no nativos y los redirige a la página de inicio de sesión correspondiente.
- 3. Usuarios no nativos:
	- 1. Los usuarios son redirigidos al servicio de autenticación de identidad de SAP Cloud Platform para su autenticación
	- 2. El servicio de autenticación de identidad de SAP Cloud Platform valida las credenciales introducidas por el usuario y lo redirige a SAP Business Network.

Usuarios de SAP Business Network nativos:

- 1. A los usuarios se les redirige a una página de inicio de sesión de SAP Business Network.
- 2. SAP Business Network valida las credenciales introducidas por el usuario y muestra la página de inicio.

# **Beneficios del uso de SAP Business Network**

Registrarse en SAP Business Network proporciona a los proveedores el acceso a una red de organizaciones compradoras de gran volumen que pueden descargar los catálogos de productos y servicios del proveedor y decidir qué productos comprar.

Los proveedores y los compradores pueden utilizar SAP Business Network independientemente de lo que venden o compran.

### **Publicación y control de acceso a catálogos electrónicos**

Los catálogos describen los productos y los servicios que ofrece un proveedor.

Las organizaciones compradoras buscan por tipo de empresa, tipo de sector y tipo de producto para encontrar catálogos que ofrezcan el producto o servicio que necesitan. Descargan e importan catálogos en su aplicación de <span id="page-6-0"></span>compra para permitir a su personal buscar productos y servicios o configuran la aplicación de compra para realizar un punch-out e ir al sitio Web del proveedor.

- Control de acceso a los catálogos publicados. Los proveedores controlan qué clientes tienen acceso a cada uno de los catálogos. Esto permite a los proveedores crear catálogos que contengan artículos especiales o precios de contrato para clientes específicos.
- Descripción de cualquier tipo de producto o servicio. Los catálogos admiten mercancías, servicios y productos complejos o simples.
- Producción de catálogos en un formato estándar. Debido a que SAP Business Network admite un formato de catálogo estandarizado, todos los clientes pueden acceder a los catálogos de forma universal. Los proveedores pueden crear catálogos internamente o contratarlos con proveedores de contenidos de terceros.
- Oferta de catálogos con contenido adicional. Los proveedores también pueden crear catálogos PunchOut, que residen en el sitio Web del proveedor e interaccionan con las aplicaciones de compra del comprador para proporcionar datos y configurabilidad enriquecidos y descriptivos.
- Creación y publicación de catálogos con facilidad. Cualquier empresa, independientemente de su sofisticación técnica, puede crear catálogos.
- Garantía de que los catálogos publicados están libres de error. SAP Business Network valida automáticamente el formato y la sintaxis de todos los archivos de catálogo cuando el proveedor los carga. Si se detectan errores, se comunica al usuario dónde están de modo que los pueda arreglar.

### **Respuesta a oportunidades de negocio**

SAP Business Network Discovery permite que los proveedores busquen y participen en las oportunidades de sourcing en línea creadas por organizaciones compradoras.

Una oportunidad empresarial puede ser una solicitud de información (RFI), una solicitud de oferta (RFQ), una solicitud de propuesta (RFP), o una negociación.

Al hacer clic en **Oportunidades** en el panel de instrucciones de SAP Business Network para proveedores, éstos buscar y participar en oportunidades de negocio. Recomendamos que, como proveedor, se asegure de que el perfil de la empresa de su organización se ha configurado con categorías de productos y servicios específicas que representen las mercancías y los servicios que vende. SAP Ariba utiliza categorías de productos y servicios basados en códigos de mercancías de UNSPSC (United Nations Standard Products and Services Code, o código de productos y servicios estándar de las Naciones Unidas) para clasificar las comunicaciones y las organizaciones de proveedores. Si una cuenta de proveedor está configurada para recibir notificaciones de oportunidades de negocio, SAP Ariba enviará una notificación por correo electrónico de resumen diario sobre las comunicaciones publicadas por una organización compradora que se corresponda con las categorías de productos y servicios especificados en el perfil de la empresa del proveedor.

### **Automatización de procesos de negocio**

SAP Business Network permite que se automaticen ciertos aspectos de las relaciones de negocios, lo que mejora las prácticas de negocios y reduce sus costes.

• Seguimiento del estado. SAP Business Network permite a los compradores y los proveedores seguir el estado de los pedidos de compra en tiempo real. El seguimiento en tiempo real aumenta la confianza del cliente.

- <span id="page-7-0"></span>• Generación de facturas. Los proveedores pueden generar facturas de forma electrónica y enviarlas a los clientes. Los proveedores también pueden ver las actualizaciones del estado de las facturas cuando el cliente las recibe, las autoriza y las paga.
- Eliminación del procesamiento. Al automatizar el proceso de envío y recepción de pedidos de compra, SAP Business Network elimina los pasos innecesarios y el procesamiento manual de transacciones habituales, acelera la ejecución del pedido y aumenta la precisión.
- Enrutamiento de documentos utilizando su protocolo preferido. SAP Business Network enruta automáticamente los pedidos de compra y los documentos de pago a los proveedores mediante cXML, correo electrónico, fax, o EDI. Puede enviarlos directamente al sistema de recepción de pedidos automatizado o los puede almacenar para visualizarlos en línea. Como proveedor, especifique el modo en el que desea recibirlos y SAP Business Network se encargará del formato, el protocolo y los detalles de envío.

### **Cómo hacer negocios en un entorno seguro y fiable**

SAP Business Network es un servicio de comercio electrónico seguro y ofrece propiedades seguras y fiables.

Estas propiedades ofrecidas incluyen:

- Seguridad de catálogo. Debido a que los catálogos contienen datos delicados, los proveedores pueden garantizar su seguridad controlando qué compradores pueden ver qué catálogos.
- Seguridad de transacción. SAP Business Network se comunica utilizando HTTPS, que es HTTP en SSL (Secure Sockets Layer o capa de conexión segura). SSL es el método estándar del sector para proteger las comunicaciones Web. El protocolo de seguridad de SSL proporciona codificación de datos RSA, autentificación de servidor, integridad de mensajes y autentificación de cliente opcional para conexiones TCP/IP. Los servidores de SAP Business Network utilizan un certificado digital del servidor Verisign de clase 3 para permitir las conexiones de SSL. SAP Business Network está protegido con una codificación de 128 bits como mínimo y una de 256 bits si el navegador del cliente lo admite.
- Fiabilidad de transacción. SAP Business Network tiene propiedades de fiabilidad integrada y de detección de errores para garantizar que todos los pedidos estén disponibles en el momento en el que los proveedores los envían. SAP Business Network hace copias redundantes de todos los subsistemas de software importantes relacionados con el enrutamiento de transacción. Esta redundancia permite la tolerancia a fallos automática en caso de error de modo que no haya ninguna interrupción en el servicio. Aunque no funcione la tolerancia a fallos automática para el enrutamiento de pedidos, los proveedores pueden ver los pedidos en línea en SAP Business Network.

# **Registro en SAP Business Network**

Las empresas tienen que registrarse en SAP Business Network antes de poder enviar y recibir documentos.

### <span id="page-8-0"></span>**Cómo se ponen en contacto los proveedores con los clientes**

Para crear una cuenta y ponerse en contacto con las organizaciones compradoras, los proveedores tienen que registrar su empresa en SAP Business Network.

El registro en SAP Business Network tarda sólo unos minutos: todo lo que se necesita es la información básica de la empresa como el nombre, la dirección y un contacto empresarial de la misma.

Cualquier proveedor puede registrarse en SAP Business Network. Sin embargo, un proveedor no puede obtener una cuenta completamente transaccional hasta que por lo menos un cliente (un "patrocinador") autorice una relación con la organización del proveedor.

### **Registro con la ayuda de su cliente**

Normalmente, su empresa ya está en contacto con un cliente que efectúa transacciones con sus proveedores mediante SAP Business Network. El cliente inicia sesión en SAP Business Network e invita a su empresa a unirse. SAP Business Network le envía un mensaje de correo electrónico que contiene un enlace para empezar el proceso de registro. SAP Business Network le notifica por correo electrónico cuando la cuenta está activa y lista para empezar a realizar transacciones con sus clientes.

### **Registro sin la ayuda del cliente**

Si aún no está en contacto con una organización compradora en SAP Business Network, puede crear una cuenta predeterminada gratuita en [supplier.ariba.com](http://help.sap.com/disclaimer?site=http%3A%2F%2Fsupplier.ariba.com) . Puede crear esta cuenta para aprender a gestionar el comercio electrónico mediante SAP Business Network, crear un perfil de la empresa y encontrar negocios nuevos a través de SAP Business Network Discovery.

Rellenar un perfil de la empresa permite a las organizaciones compradoras ubicar su empresa cuando busquen proveedores por categoría de producto y servicio, sector, ubicación de expedición o de servicio u otros criterios. Después de revisar la información básica de la empresa, una organización compradora puede solicitar una relación con su empresa. Tras aceptar una solicitud de relación, la cuenta estará lista para realizar transacciones con la organización compradora.

### **Cómo registrarse como proveedor en SAP Business Network**

Debe registrar una cuenta de SAP Business Network para realizar transacciones con los clientes y para encontrar potencialmente nuevas oportunidades de negocio.

#### **Contexto**

#### i Nota

Para evitar posibles confusiones, SAP Business Network busca cuentas duplicadas como parte del proceso de registro. Esto se aplica tanto a las cuentas estándar como a las empresariales, así como a las cuentas creadas en SAP Business Network Discovery (los llamados registros de acceso).

Los proveedores pueden registrar dominios de correo electrónico no públicos para obtener una notificación cada vez que se crea una cuenta nueva o se establece una relación utilizando este dominio de correo electrónico.

#### **Procedimiento**

- 1. Puede utilizar uno de los siguientes métodos para registrar una cuenta de vendedor nueva o existente en SAP Business Network:
	- Si ha recibido una invitación por correo electrónico de una organización compradora, haga clic en el enlace de ese mensaje. Cuando SAP Business Network muestra la página de bienvenida, haga una de las acciones siguientes:
		- Si ya tiene una cuenta, haga clic en Iniciar sesión.
		- Si todavía no tiene una cuenta, haga clic en Registrarse.
	- Si ha recibido una carta de bienvenida de pedido de compra que contiene un ID temporal y un código seguro, puede utilizar un navegador web para ir a la dirección web incluida en la carta de bienvenida. Indique el ID temporal y código seguro para activar la cuenta. Una vez que haya activado su cuenta, el ID temporal pasará a ser su nombre de usuario.
	- Si ha recibido un pedido de compra u otro documento nuevo del cliente, haga clic en el botón de acción en el correo electrónico, por ejemplo, Procesar pedido. En la página de aterrizaje, seleccione Suscribirse para registrar una cuenta gratuita y estándar o seleccione *Iniciar sesión* para agregar el documento a la cuenta de SAP Business Network existente.

#### i Nota

Debe ser el administrador de la cuenta para desplazar el documento a una cuenta existente.

- Si no ha recibido ninguna invitación, puede utilizar un navegador web para ir a [supplier.ariba.com](http://help.sap.com/disclaimer?site=http%3A%2F%2Fsupplier.ariba.com) . Haga clic en Regístrese ahora para registrar una cuenta gratuita y estándar en SAP Business Network.
- 2. Siga los pasos del asistente de registro.

SAP Business Network solicita información básica acerca de su empresa, como el nombre de la empresa, la dirección y la dirección de correo electrónico. También crea un nombre de usuario y contraseña.

El asistente realiza una validación automática de la dirección para detectar y corregir cualquier porción incorrecta o mal escrita de una dirección postal. Una ventana emergente muestra una recomendación, que puede aceptar o rechazar.

Hay una lista desplegable específica de país o de región basada en ISO para el estado o la provincia en la sección de dirección del perfil del proveedor. Seleccione de la lista desplegable (si está disponible) en lugar de introducir texto libre.

**10**

#### i Nota

La persona cuyo nombre se introduzca en la sección de información de cuenta de usuario será el administrador de la cuenta de manera automática. Los administradores de cuentas pueden transferir la función de administrador a otro usuario más adelante.

#### i Nota

Si se detectan caracteres no latinos de doble byte (como los caracteres chinos) en una dirección, se visualizará una advertencia y el usuario deberá proporcionar una traducción en caracteres latinos y además deberá validar si es correcta.

- 3. Lea las condiciones de uso y haga clic en la casilla de verificación si está de acuerdo con las condiciones.
- 4. (Opcional) Imprima la página Resumen para sus registros. También puede imprimir las condiciones de uso.
- 5. Haga clic en Continuar.

Ariba muestra la página Active su cuenta ahora.

SAP Business Network le enviará un correo electrónico para confirmarle el registro de la cuenta. Debe hacer clic en el enlace del correo electrónico para activar la cuenta y empezar a realizar transacciones con su cliente.

Si cambia su dirección de correo electrónico, SAP Business Network le enviará un correo electrónico a la nueva dirección actualizada y le solicitará que la confirme. Debe utilizar el enlace del correo electrónico para activar la cuenta e iniciar la sesión.

También puede volver a enviar el correo electrónico que contiene el enlace para activar la cuenta SAP Business Network si el correo electrónico anterior no le ha llegado. Si, por cualquier motivo, no puede abrir un navegador utilizando este enlace, copie el enlace y péguelo en la barra de direcciones de cualquiera de los navegadores Web compatibles para formar una URL de una sola línea.

6. Para activar la cuenta, haga clic en el enlace del correo electrónico que ha recibido.

SAP Business Network muestra la página Bienvenido a Ariba, donde puede ver lo que le queda para acabar de rellenar del perfil de la empresa.

- 7. Seleccione una de las opciones siguientes:
	- Haga clic en Ir a Perfil de la empresa para introducir información adicional acerca de su empresa.

#### i Nota

Para aumentar su visibilidad ante las organizaciones compradoras, asegúrese de completar el perfil de la empresa con precisión, además, plantéese suscribirse al programa SAP Business Network Discovery Advantage para distinguir aún más su organización dentro del directorio de proveedores de SAP Ariba de acceso público.

Al registrarse en SAP Business Network, siguiendo una invitación iniciada desde SAP Ariba Supplier Lifecycle and Performance o SAP Ariba Sourcing, los campos Categorías de productos y servicios y Ubicaciones de expedición o de servicio enumerados en Facilítenos más información sobre su empresa son obligatorios.

• Haga clic en Completar mi Perfil de la empresa más tarde para acceder al panel de instrucciones Inicio

#### <span id="page-11-0"></span>**Información relacionada**

Proceso de verificación de cuentas duplicadas de SAP Business Network [página 12]

### **Proceso de verificación de cuentas duplicadas de SAP Business Network**

SAP Business Network admite la búsqueda integrada y la conciliación de cuentas, con la posibilidad de ponerse en contacto con los administradores de la cuenta, para impedir toda confusión y duplicación de cuentas.

En resumen, SAP Business Network:

- Busca y marca coincidencias potenciales para cualquier escenario de registro (WalkUp y por invitación) para establecer una relación comercial o de sourcing.
- Permite búsquedas dirigidas por el usuario para las cuentas existentes durante el registro y el registro posterior.
- Le permite ponerse en contacto con un administrador de cuenta existente para limpiar y clasificar duplicados.
- Permite a los proveedores bloquear un nuevo registro de cuenta en el contexto de una solicitud de colaboración de aprovisionamiento o de una solicitud de relación comercial.

#### Proceso

El flujo del proceso de verificación de cuentas duplicadas varía un poco en función de cómo se establece la relación con Ariba Network: por encargo (el comprador envía una invitación de colaboración), por adelantado (el comprador carga los datos relacionados con el proveedor y envía una invitación de la solicitud de relación comercial (TRR)) o WalkUp (registros de proveedores propios).

Los proveedores pueden "registrar" los dominios de correo electrónico para obtener una notificación si se crean nuevas cuentas o si se establece una nueva relación utilizando un dominio de correo electrónico registrado.

Opcionalmente, los proveedores pueden seleccionar bloquear las cuentas nuevas cuando se crean durante la solicitud de relación de aprovisionamiento (cumplimiento). No se admite el bloqueo completo ni el bloqueo de relaciones de sourcing.

#### i Nota

En este caso los proveedores Walk-up no están bloqueados y un comprador puede establecer una relación comercial con ellos mediante el método solicitado por el comprador.

El registro (y el bloqueo) solo está disponible para los "correos electrónicos de usuario validados" y para los dominios no públicos.

Un dominio de correo electrónico solo se puede registrar una vez en Ariba Network. En caso de que el mismo dominio se utilice para varias cuentas, puede ponerse en contacto con el administrador de la cuenta que haya registrado el dominio mediante un formulario en línea.

Para registrar un dominio de correo electrónico, necesita el permiso de usuario "Acceso de registro de ID".

#### Búsqueda de cuenta y mecanismo de coincidencia

La búsqueda y la coincidencia se basan en varios campos, como el nombre del proveedor, el correo electrónico, el número DUNS, el ID de Ariba Network del proveedor, etc. Todas las coincidencias no distinguen entre mayúsculas y <span id="page-12-0"></span>minúsculas. La búsqueda evalúa un valor de campo de izquierda a derecha. Una cadena parcial da como resultado un acierto, pero no una palabra parcial.

Por ejemplo: Corporación de Microcerveza

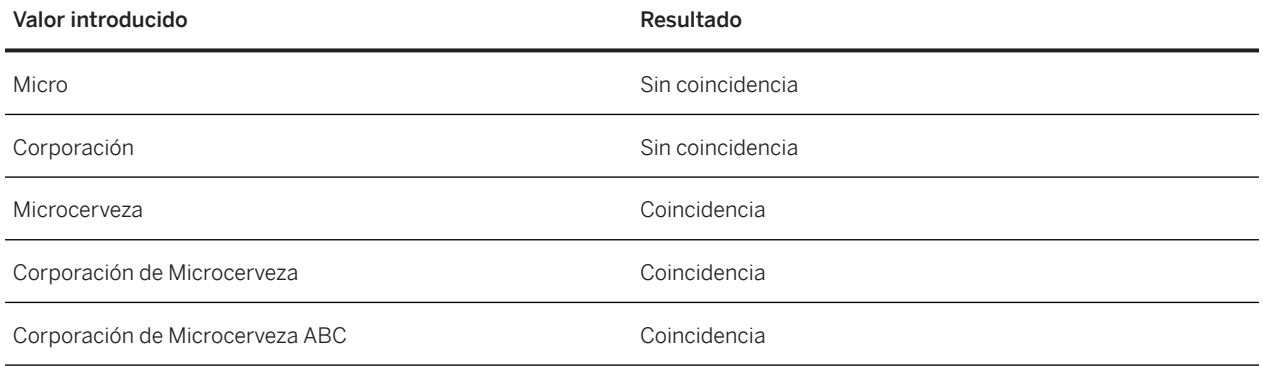

## **Cómo los proveedores se conectan a SAP Business Network**

Los proveedores pueden conectarse a SAP Business Network por fax, correo electrónico, en línea, a través de SAP Ariba Cloud Integration Gateway mediante EDI o utilizando cXML.

SAP Business Network es compatible con cualquier nivel de sofisticación técnica de los proveedores. El modo en el que un proveedor se conecta a SAP Business Network depende del volumen del pedido y de la cantidad de automatización que desee. Por ejemplo, los proveedores con unos recursos técnicos mínimos pueden conectarse fácilmente a SAP Business Network utilizando solo una máquina de fax o iniciando sesión en su cuenta directamente.

Los proveedores pueden utilizar SAP Ariba Cloud Integration Gateway, una pasarela de autoservicio, para integrarse perfectamente con los compradores de SAP Business Network y enviar y recibir documentos de transacción no nativos.

Los proveedores con más destreza técnica pueden escoger obtener pedidos mediante EDI (Electronic Data Interchange), que permite introducir pedidos directamente en un sistema de procesamiento de pedidos. Este método que se disponga de una cuenta con un proveedor EDI y un sistema de procesamiento de pedidos. Los proveedores más sofisticados pueden implementar un sitio comercial Web que reciba pedidos como documentos cXML y que los dirija directamente a un sistema de procesamiento de pedidos. Este proceso requiere un sitio Web que permita cXML y un sistema de procesamiento de pedidos. El sitio Web se puede utilizar para admitir PunchOut, que permite a los usuarios ver el contenido y configurar los productos interactuando directamente con el sitio del proveedor.

Independientemente del método de enrutamiento que escoja un proveedor, SAP Business Network almacena todas las transacciones (incluyendo los pedidos de compra) en línea.

### <span id="page-13-0"></span>**Conexión a SAP Business Network por fax**

SAP Business Network puede enviar pedidos de compra a máquinas de fax. El fax es similar al pedido de compra enviado a la bandeja de entrada en línea.

### **Conexión a SAP Business Network por correo electrónico**

SAP Business Network puede enviar pedidos de compra como mensajes de correo electrónico. El mensaje es similar al pedido de compra enviado a la bandeja de entrada en línea.

### **Conexión a SAP Business Network en línea**

Éste es el método de enrutamiento predeterminado. SAP Business Network muestra todos los documentos entrantes, como los pedidos de compra, los pagos y las notificaciones, en el menú apropiado del portal de proveedores.

### **Conexión a SAP Business Network mediante SAP Ariba Cloud Integration Gateway**

SAP Ariba Cloud Integration Gateway es un gateway de autoservicio que permite a los proveedores configurar e integrar SAP Business Network y realizar transacciones con los compradores sin interrupciones.

Si utiliza SAP Ariba Cloud Integration Gateway, puede:

- Configurar la integración entre SAP Business Network y su aplicación ERP para gestionar una o más relaciones comerciales de comprador-proveedor.
- Especificar la configuración de asignación.
- Validar y autoevaluar los documentos de transacción.
- Hacer un seguimiento del ciclo de vida global de la integración.

### **Conexión a SAP Business Network mediante EDI**

El método de enrutamiento EDI permite a los proveedores automatizar el procesamiento de pedidos y poner en contacto sus sistemas de gestión de pedidos, expedición y facturación con los clientes mediante SAP Business Network. Para integrar con éxito un sistema de recepción de pedidos EDI con SAP Business Network, los proveedores tienen que saber cómo es el flujo de documentos en SAP Business Network.

Las organizaciones compradoras generan pedidos de compra electrónicos en la solución de compra de SAP Ariba como SAP Ariba Buying and Invoicing, que los transfiere a SAP Business Network como documentos eXtensible Markup Language (cXML). SAP Business Network recibe los documentos cXML y los autentica y los valida. Luego

<span id="page-14-0"></span>consulta las configuraciones de enrutamiento de documentos del proveedor. Si un proveedor ha configurado su cuenta para el enrutamiento EDI, SAP Business Network convierte los documentos cXML en documentos ASC X12 o UN EDIFACT, dependiendo de las preferencias, y los envía al sistema de back end del proveedor.

El flujo de documentos es bidireccional (entrante y saliente). Los proveedores pueden enviar documentos como confirmaciones, confirmaciones del pedido, y facturas a los clientes. SAP Business Network convierte esos documentos EDI en cXML mientras los enruta.

SAP Business Network admite varios transportes y se transforma para los documentos EDI: Cloud integration gateway, que soporta OAGIS además de ASC X12 y UN EDIFACT, VAN (Value Added Network) y EDIINT (EDI en Internet). Los proveedores deciden qué método utilizar cuando configuran la cuenta SAP Business Network.

**Información relacionada**

[EDI configuration guide](https://help.sap.com/viewer/13fe7e4de76a492cb9fcbc340305a368/2211/en-US/0ed1abcc8af04d5eb0e9148e11e3d72c.html)

### **Conexión a SAP Business Network utilizando cXML**

Commerce eXtensible Markup Language (cXML) es un idioma bien definido y robusto diseñado específicamente para el comercio electrónico B2B. Permite que las organizaciones de compra, proveedores, proveedores de servicios e intermediarios se comuniquen utilizando un único lenguaje abierto estándar. Las transacciones cXML consisten en documentos: archivos de texto simples que contienen valores encerrados en etiquetas predefinidas.

Para utilizar el método de enrutamiento de pedidos cXML, los proveedores tienen que implementar un sitio Web que pueda iniciar y aceptar las comunicaciones XML. Para obtener información detallada, consulte [Guía de](https://help.sap.com/viewer/95b0086629c34dd7895098bfb7d22635/2211/es-ES/dd97df0ea699431d96dfd47ea0a553a0.html)  [soluciones cXML](https://help.sap.com/viewer/95b0086629c34dd7895098bfb7d22635/2211/es-ES/dd97df0ea699431d96dfd47ea0a553a0.html). Cuando un proveedor escoge cXML como método de enrutamiento de pedidos, SAP Business Network envía los pedidos de compra como comunicaciones cXML al sitio Web. SAP Business Network se conecta en modo seguro de forma que todas las comunicaciones están encriptadas.

# **Suscripciones de SAP Ariba**

Las suscripciones de SAP Ariba le ayudan a maximizar los beneficios de SAP Business Network para su negocio proporcionando funcionalidades y servicios adaptados al volumen financiero con el que realiza transacciones en SAP Business Network.

La [suscripción de Ariba](http://help.sap.com/disclaimer?site=http%3A%2F%2Fwww.ariba.com%2Fsolutions%2Fsell%2Fariba-supplier-membership-program%2Fsubscriptions)  $\blacktriangleright$  está determinada por el volumen de documentos con el que realiza transacciones en SAP Business Network y también por la cantidad de tecnologías de automatización y soporte que requiere su negocio.

## <span id="page-15-0"></span>**Introducción a la interfaz de usuario de SAP Business Network para los proveedores**

La interfaz de usuario de la aplicación de SAP Business Network para los proveedores tiene los siguientes componentes clave:

- 1. Página de inicio: la página predeterminada que ve cuando inicia sesión en SAP Business Network. Haga clic en Inicio para acceder a la página de inicio desde cualquier punto de la aplicación.
- 2. Barra de menús: proporciona acceso a las distintas páginas de la aplicación. Algunos menús van directamente a una página, mientras que otros proporcionan una lista desplegable de comandos. La barra de menús que se muestra puede variar en función de las autorizaciones de su cuenta.
- 3. Barra de cabecera: proporciona menús, comandos e información útiles sobre usted y su empresa.
	- Utilice el menú desplegable en la esquina superior izquierda de la barra de cabecera para cambiar entre diferentes aplicaciones web de SAP Ariba.
	- Haga clic en el icono **Configuración de cuenta** para seleccionar uno de los siguientes comandos del menú desplegable:
		- Mi cuenta: Especifique la información de la cuenta, las preferencias y la información de contacto.
		- Enlazar los ID de usuario: Vincule varios ID de usuario, lo que le permite iniciar sesión en todas sus cuentas utilizando un nombre de usuario y contraseña y pasar de una cuenta a otra.
		- Contactar con el administrador: Consulte la información de contacto del administrador de su cuenta.
		- Cambiar cuenta: cambie de la cuenta actual a una cuenta de usuario vinculada.
		- Cambiar a cuenta de prueba: cambie del modo de producción al modo de cuenta de prueba.
		- ANID (ID de SAP Business Network): número que identifica a la empresa de forma exclusiva en SAP Business Network. Es posible que necesite este número para ponerse en contacto con algunos servicio de asistencia.
		- Perfil de la empresa: Configure su perfil de SAP Business Network.
		- Suscripciones a servicios: Gestione sus suscripciones a servicios de SAP Business Network.
		- Configuración: Configure las opciones de su cuenta.
		- Cerrar sesión: Salga de SAP Business Network cuando haya terminado la sesión.
	- $\bullet$  Haga clic en el icono **Ayuda** $\heartsuit$  para ver la ayuda en la aplicación de acceso o para contactar con la asistencia de SAP Ariba.

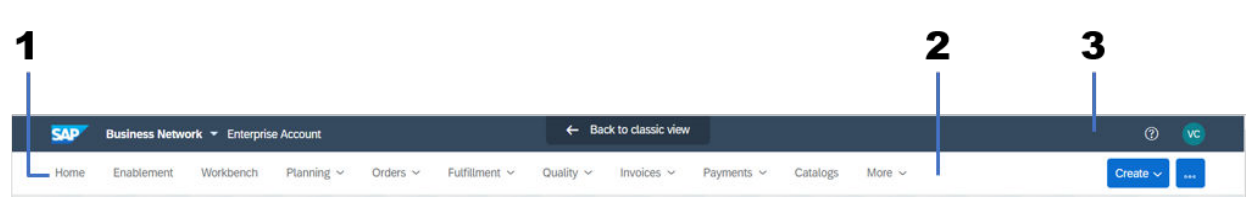

Figura 1: Interfaz de usuario de SAP Business Network para los proveedores

La etiqueta del banner muestra uno de los siguientes tipos de cuenta:

- Cuenta Standard
- Cuenta Enterprise

#### <span id="page-16-0"></span>**Información relacionada**

[Gestión de la cuenta de usuario](https://help.sap.com/viewer/c70a4dca49734ac9b09d11122a3b480f/2211/es-ES/0d2c86000a714e16bcfefef034d1ded5.html) [Configuración de la cuenta de vendedor y configuración de perfil](https://help.sap.com/viewer/5ce737f81b6a4c508d917d200f83e049/2211/es-ES/88a101aebd554649891a6e6b5b076eb3.html)

# **Fuentes de información de SAP Business Network**

El centro de ayuda es el recurso central para la documentación de productos, tutoriales y contenido del servicio de asistencia deSAP Business Network. Puede acceder al centro de ayuda si hace clic en el icono Ayuda ® situado en la esquina derecha de la barra de cabecera y, a continuación, hace clic en la ficha Asistencia.

Como proveedor, si accede al centro de ayuda desde la página de inicio de sesión (http://supplier.ariba.com), el contenido disponible está limitado a la información acerca del inicio de sesión y el registro, además de los temas de interés general.

Los usuarios compradores y proveedores tienen total acceso a la respectiva documentación de producto de SAP Business Network cuando hayan iniciado sesión.

Como proveedor, si es nuevo en SAP Business Network, familiarícese con las siguientes fuentes de información y documentación de producto:

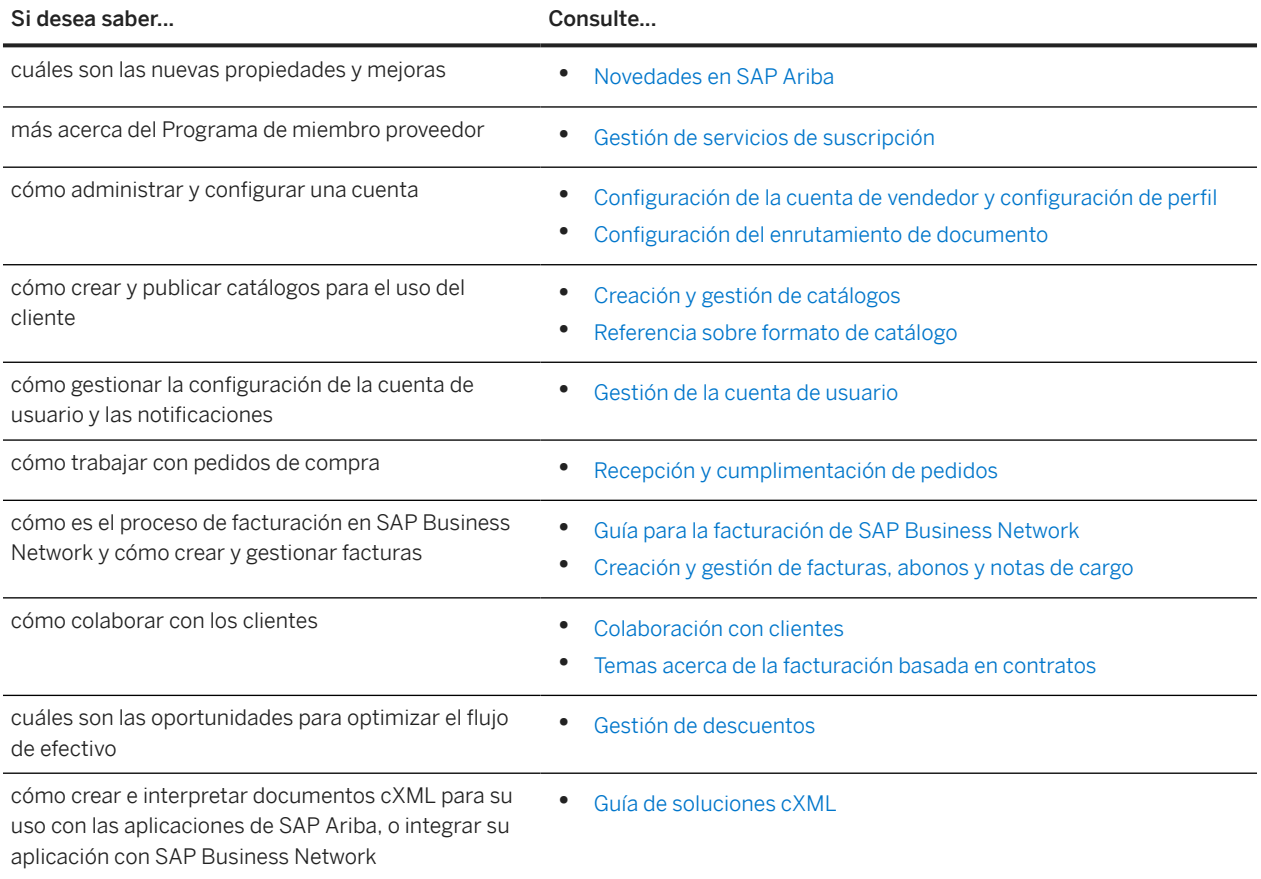

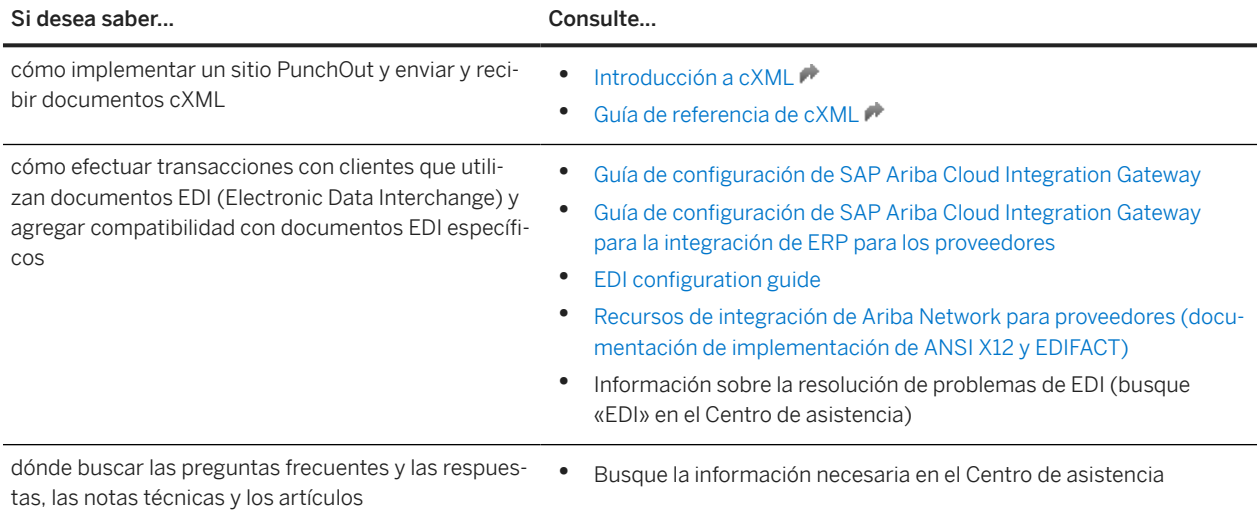

# **Limitaciones de responsabilidad y aspectos legales**

### **Hiperenlaces**

Algunos enlaces se clasifican con un icono y/o con un texto al pasar el puntero del ratón. Estos enlaces proporcionan información adicional. Acerca de los iconos:

- Enlaces con el icono **Está entrando en una página Web que no está alojada por SAP. Al usar este tipo de enlaces, manifiesta su acuerdo (a no ser que se indique** expresamente lo contrario en sus contratos con SAP) con lo siguiente:
	- El contenido del sitio al que se accede a través del enlace no es documentación SAP. No puede realizar ninguna reclamación de producto contra SAP en base a esta información.
	- SAP no manifiesta su acuerdo o desacuerdo con el contenido del sitio al que se accede a través del enlace, ni garantiza su disponibilidad o exactitud. SAP no es responsable de ningún daño causado por el uso de este contenido a menos que los daños se hayan causado por una imprudencia grave o por una conducta fraudulenta dolosa por parte de SAP.
- Enlaces con el icono **Está dejando la documentación para este producto o servicio de SAP** en concreto y está entrando en un sitio Web alojado por SAP. Al usar este tipo de enlaces, manifiesta su acuerdo (a no ser que se indique expresamente lo contrario en sus contratos con SAP) a no realizar ninguna reclamación de producto contra SAP en base a esta información.

### **Vídeos alojados en plataformas externas**

Algunos vídeos pueden dirigir a plataformas de hospedaje de vídeos de terceros. SAP no puede garantizar la disponibilidad futura de vídeos almacenados en estas plataformas. Además, cualquier anuncio u otro contenido alojado en estas plataformas (p. ej., vídeos sugeridos o la navegación a otros vídeos alojados en el mismo sitio), no se encuentra bajo el control o la responsabilidad de SAP.

### **Beta y otras funciones experimentales**

Las funciones experimentales no forman parte del alcance de la entrega oficial que SAP garantiza para futuras versiones. Esto significa que SAP puede modificar las funciones experimentales en cualquier momento, por cualquier motivo y sin previo aviso. Las funciones experimentales no están previstas para su uso productivo. No podrá mostrar, probar, examinar, evaluar las funciones experimentales o realizar cualquier otro uso de ellas en un entorno operativo en directo o con datos que no estén suficientemente fundamentados.

El propósito de las funciones experimentales es obtener de manera anticipada comentarios que permitan a los clientes y partners influir en el producto futuro en consecuencia. Al proporcionar su opinión (p. ej. en la Comunidad SAP), acepta que los derechos de propiedad intelectual de las contribuciones o de las tareas derivadas seguirán siendo propiedad exclusiva de SAP.

### **Código de ejemplo**

Cualquier codificación de software y/o fragmentos de código son ejemplos. No están previstos para su uso productivo. El código de ejemplo tiene el único propósito de explicar y permitir la visualización de las reglas de sintaxis y de redacción SAP no garantiza la exactitud ni la integridad de los códigos de ejemplo. SAP no es responsable de ningún error o daño causado por el uso de código de ejemplo a menos que los daños se hayan causado por una imprudencia grave o por una conducta fraudulenta dolosa por parte de SAP.

### **Lenguaje sin sesgos**

SAP apoya una cultura de diversidad e inclusión. Siempre que sea posible, utilizamos un lenguaje imparcial en nuestra documentación para referirnos a personas de todas las culturas, etnias, géneros y habilidades.

Copyright © 2022 Ariba, Inc. Reservados todos los derechos.

Esta documentación, así como las soluciones, el software y/o los servicios de Ariba que se describen en ella, contienen información confidencial. Se proporcionan de conformidad con una licencia u otro contrato que contiene restricciones sobre el uso y la divulgación y también están protegidos por la propiedad intelectual, patentes y/u otras leyes de propiedad intelectual. Salvo en la medida permitida por dicho contrato, ninguna parte del documento podrá reproducirse o transmitirse de ninguna forma y por ningún medio, ya sea electrónico, mecánico u otro, sin el previo consentimiento escrito de Ariba, Inc.

Ariba, Inc. no asume ninguna responsabilidad en caso de que esta documentación contenga errores o imprecisiones. La información que contiene la documentación podrá modificarse sin notificación previa.

Ariba y los productos y servicios de Ariba mencionados en el presente, así como sus logotipos correspondientes, son marcas comerciales o marcas comerciales registradas de Ariba, Inc. en Estados Unidos y otros países. Por favor, consulte <http://www.ariba.com/legal/trademarks>para obtener información adicional y ver los avisos sobre marcas comerciales.

Las soluciones de Ariba Sourcing (On Demand y software) están protegidas por una o varias de las siguientes patentes, sin limitarse a ellas: Patentes de Estados Unidos números 6,199,050; 6,216,114; 6,223,167; 6,230,146; 6,230,147; 6,285,989; 6,408,283; 6,499,018; 6,564,192; 6,871,191; 6,952,682; 7,010,511; 7,072,061; 7,130,815; 7,146,331; 7,152,043;7,225,152; 7,277,878; 7,249,085; 7,283,979; 7,283,980; 7,296,001; 7,346,574; 7,383,206; 7,395,238; 7,401,035; 7,407,035; 7,444,299; 7,483,852; 7,499,876; 7,536,362; 7,558,746; 7,558,752; 7,571,137; 7,599,878; 7,634,439; 7,657,461; 7,693,747; 8,364,577; y 8,392,317. Patentes pendientes.

Otras soluciones de productos de Ariba están protegidas por una o varias de las siguientes patentes:

Patentes de Estados Unidos números 6.199.050, 6.216.114, 6.223.167, 6.230.146, 6.230.147, 6.285.989, 6.408.283, 6.499.018, 6.564.192, 6.584.451, 6.606.603, 6.714.939, 6.871.191, 6.952.682, 7.010.511, 7.047.318, 7.072.061, 7.084.998; 7.117.165; 7.225.145; 7.324.936; 7.536.362; 8.364.577; y 8.392.317. Patentes pendientes.

Algunos productos de Ariba pueden incluir software de terceros u otros elementos de propiedad intelectual licenciados por un tercero. Para obtener información sobre el software u otros elementos de propiedad intelectual licenciados por un tercero, acceda [http://www.ariba.com/](http://www.ariba.com/copyrights.cfm) [copyrights.cfm](http://www.ariba.com/copyrights.cfm).

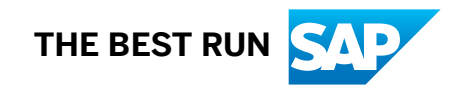